# JavaScript II

CSCI 311

SPRING 2017

#### Overview

#### Look at more JavaScript functionality

- DOM
- slide show
- preloading images
- pull down menus
- and more!

## [Fun Tool for Sharing Id](https://codepen.io/Thibka/pen/BRzgOM)eas

#### **[CodePen](https://codepen.io/gabriellewee/pen/ybKxgB)**

Some examples:

- https://codepen.io/ge1doot/pen/LkdOwj
- https://codepen.io/Mamboleoo/pen/eEvJKo
- https://codepen.io/BuddyLReno/pen/boGRPO
- https://codepen.io/ge1doot/pen/ZyLzjg \*\*
- https://codepen.io/Thibka/pen/BRzgOM
- https://codepen.io/gabriellewee/pen/ybKxgB

### Document Object Model

DOM gives us ways to access elements of HTML from JavaScript (and other scripts)

◦ windows, documents, elements, attributes, text, events, style sheets and rules

#### DOM tree

- elements in HTML are tree nodes
- organized into hierarchy
- from a node you can traverse down or up
- can add, modify, remove any elements from tree
- can get and set content attributes
- access, change, delete, add style elements

#### DOM tree

Root is the Document node

◦ accessible via document or window.document

◦ for example: document.getElementById("idname");

#### HTML/XML markup elements:

◦ gives access to elements of the HTML and their attributes and children

innerHTML:

◦ for non-void elements, setting innerHTML changes the code in that element

Accessing an element's attributes:

- element.attributes.xyz
- element.getAttribute('xyz');
- element.setAttribute('xyz', value);

### Getting elements of the DOM

Method to get one element:

◦ document.getElementById

Methods to get arrays of elements:

- document.getElementsByTagName
- document.getElementsByClassName

### Ways to access the DOM

#### Element Properties:

- attributes
- classList
- className
- id
- innerHTML
- tagName

```
Example: TextNodes.html
var p=document.getElementById('para');
var tx=p.firstChild;
alert(tx.data);
```

```
alert(tx.wholeText);
```
</html>

```
<body style="margin: 50px" onload="showme()">
      <section>
             <h1>Text Nodes</h1>
             <p id="para">Here is an <strong>example</strong> of 
                    <span style="color: blue">marked up text</span> 
                    in a paragraph.</p>
      </section>
</body>
```
#### Example: DomCalc.html

```
<section><h1>DOM Calculator</h1>
       <p>Simply type in a string such as 
               \text{Code}>32 + 98 * 6 \le \text{code>} and click GO.\text{O}><p><strong>COMPUTE : </strong>
               <input required="" id="uin" 
                       placeholder="(20 - 12) * 6" maxlength="30" />
                       & # \times A0: \& # \times A0:<input id="go" value="GO" type="button"
                       onclick="comp('uin')" />
       \langle/p>
       \langle p \text{ id} = "par" > And the answer is:<span id="ans" class="ans">48</span></p>
       </section>
```
#### document methods

- write or writeln
- createElement
- createTextNode
- getElementById
- getElementsByTagName
- getElementsByName

getElementsByClassName (can pass comma-separated list of classes)

### Generating New Content

Build a data-recording calculator

A smart Form

A sorting shopping cart

Demos:

- CalcSession
- DomSort

### Building elements dynamically

A couple more demos to build a list of selections with JavaScript Demo:

- DynamicList.html
- Selections.html

### Preloading Images

Quick response to mouseover may require the image to preloaded

To avoid delays, images may be able to be preloaded:

```
function loadImage(url)
```

```
{ if (document.images) // if browser supports images
```

```
\{ \text{img} = \text{new Image} \text{)}; // obtains a new image object
```

```
img.src = url; \frac{1}{2} downloads the image
```

```
return img;
```

```
}
}
```
Script with above placed in head

triggered by the onload event in the body element

### Slideshow

We can easily make a slideshow using the click event

- Example: Slides.html, slide.css, slide.js
- Example: slideshow.html

### Example: Conversion Calculator

Two inputs of type number

◦ onfocus event triggers the method call: reset()

a button

◦ onclick event triggers convert() method call

convert.js

### Pull-down menus with JavaScript

Pull-down menu example will use:

- horizontal navbar
- html fragment file with one or more menus. Each is a nav element with child links
- style sheet for navbar and menus
- JavaScript file with pull-down and pull-up actions

Table-styled page layout

Demos:

- Pulldown.html
- MyMenu.html

### Pull-down Menu

#### Horizontal navbar

- lines 19-27
- 5 links:
	- Main, Service, and Contact are conventional anchor elements <a>
	- Activity and Location are spans with onclick events, and onmouseover events that call functions in menuup.js

#### The JavaScript part:

- menus only work as mouseovers if activated
- to be activated, they must be clicked
- to deactivate, click an activated menu item
- only one pull-down shows at a time
	- in down method, any current menu is pulled up first

#### Pull-down menu

#### Offsets:

- y offset is set relative to context box below
	- set in init method
- x position is from the menu item itself
	- xPosition method goes up the *offset parent* chain
	- sums the offsets
	- $\circ$  in this case it is the x value of the menu + the offset of the parent (body with offset of 0)
- in our case dx and dy are both 0

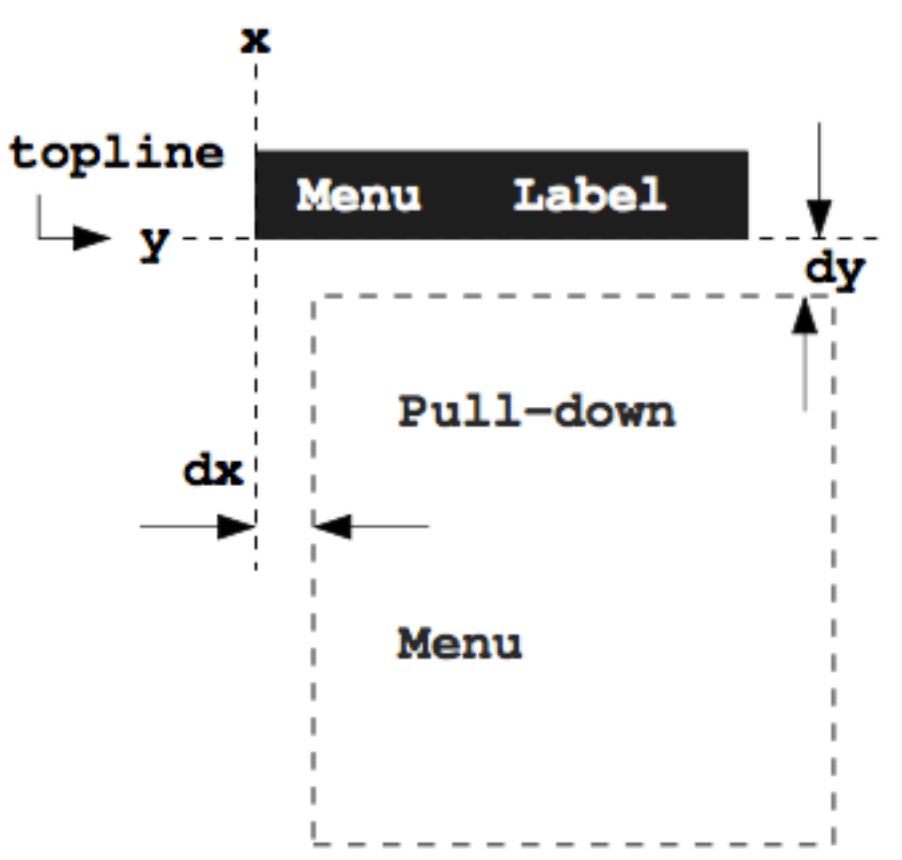

#### FIGURE 6.7: Pull-Down Menu Positioning

### Summary

Seen more advanced JavaScript that can be used to implement

- user interaction
- dynamic pages
- dropdown menus
- slide shows